# **OSSLT Assembly**

# **2023-2024**

### **November 2, 2023**

# **Hello!**

**I am Mrs. Wonnacott Vice-Principal @ MMHS**

## **What is the OSSLT?**

The Ontario Secondary School Literacy Test (OSSLT) measures whether students are meeting the standard for literacy across all subjects up to the end of Grade 9.

All students who want to graduate with an OSSD must complete a literacy requirement.

#### This can be done in **TWO** ways:

- By being successful on the OSSLT
- Completing the Ontario Literacy Course (OLC); you can take the OLC without attempting the test

### **What if I am "unsuccessful"?**

- 1. Rewrite in the spring
	- a. Consider taking the After School Literacy course in the spring to help prepare for the OSSLT again
- 2. For students who need a lot more support, OLC may be offered

### **How do I know if I'm writing?**

You will receive one of the following letters:

- DEFERRAL Will write in the Spring
- OSSLT Participation Letter Writing in November
	- Includes dates, time and location
- OSSLT Participation/Accommodation Letter Writing in November
	- Includes dates, time, location and accommodations

### **What if I'm not sure?**

See Ms. Wonnacott in the Main Office

**The Ontario Secondary School Literacy Test (OSSLT)**

Date: **Thursday, November 9 - Thursday, November 23**

**Arrive early** and be ready to start!

All students writing who:

- Have a Grade 10, period 3 class will write in period 3 at 11:35 am ● November 9&10, 13&14, 20&21, 22&23
- Are NOT in a period 3, grade 10 class will write in the library at 8:50 am on November 22&23

You will be notified where and which dates you are writing the OSSLT

### **November 9 - 23 OSSLT - Schedule Students in Period 3, Grade 10 Classes**

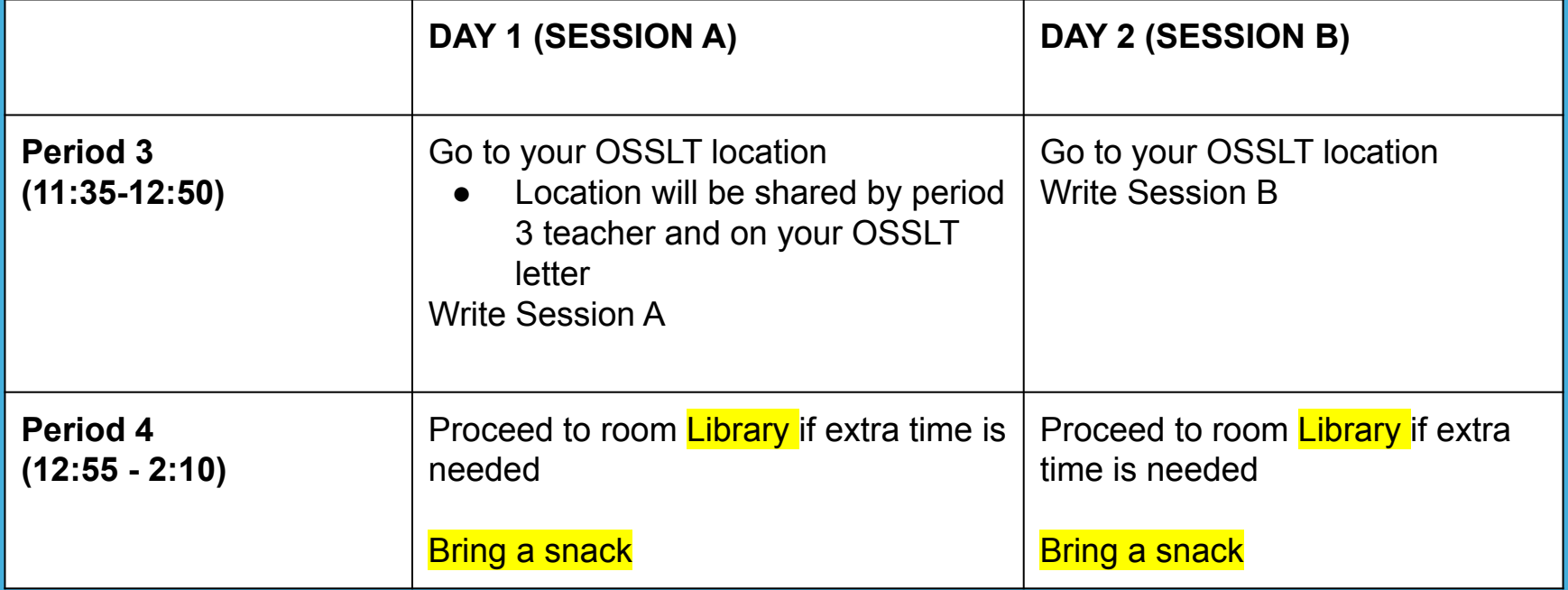

### **November 22 - 23 OSSLT - Schedule Grades 10/11/12 not in period 3, Grade 10 classes**

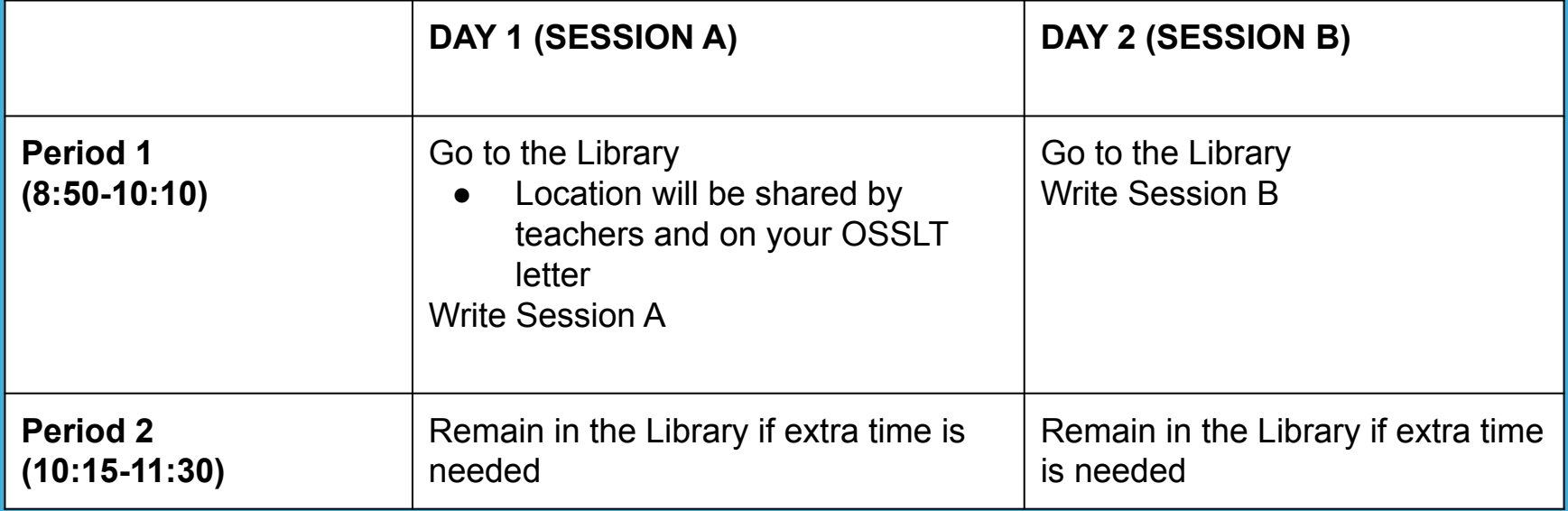

### **The OSSLT - BIG IDEAS**

- OSSLT is a computer-based assessment
- 2 sessions:
	- Session A approximately 65 minutes
	- Session B approximately 75 minutes
- All students are entitled to use extra time as needed
- There are many built-in accommodations on the online platform

# **OSSLT Online Format**

### **Student Labels**

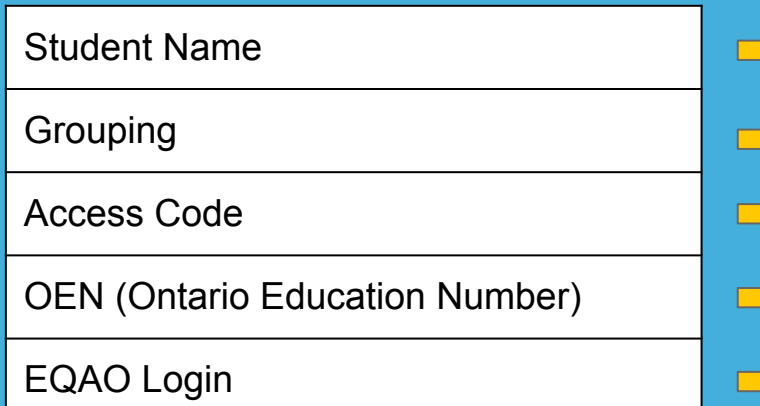

Henry Liang Saini (CHC2D1-5) Access Code: V9L6-R5H2 OEN: 123456789 www.eqao.com/login/

● Students will receive their label from the supervising teacher on the morning of the test.

### **If you are using a Chromebook - KIOSK Mode**

**● All YRDSB devices in the building should be equipped with KIOSK/SEB mode in preparation for the OSSLT. KIOSK/SEB prevents students from accessing any other websites while they write the OSSLT.**

**● Students may access KIOSK (Chromebook) prior to starting the OSSLT**

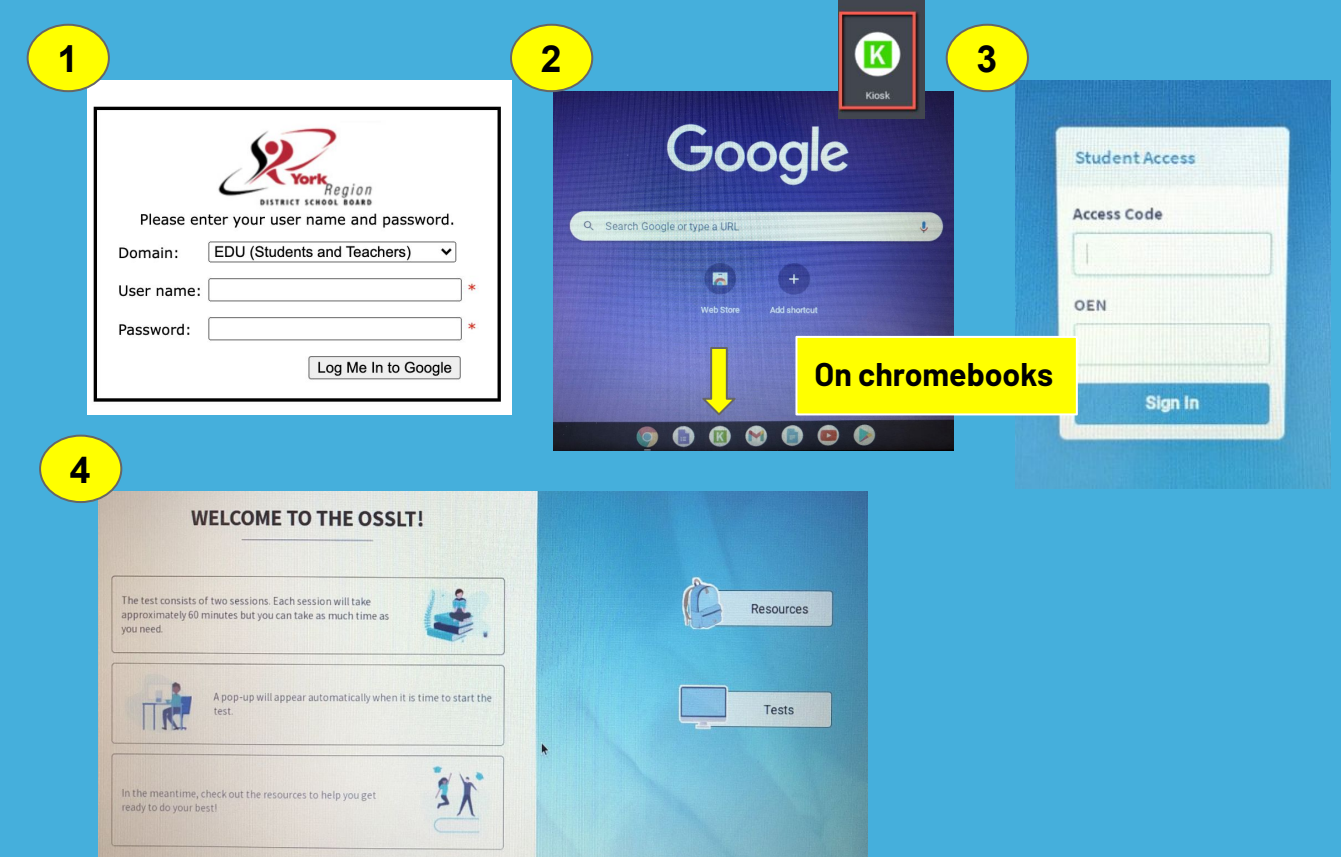

### **If you are using a desktop computer - SEB Mode**

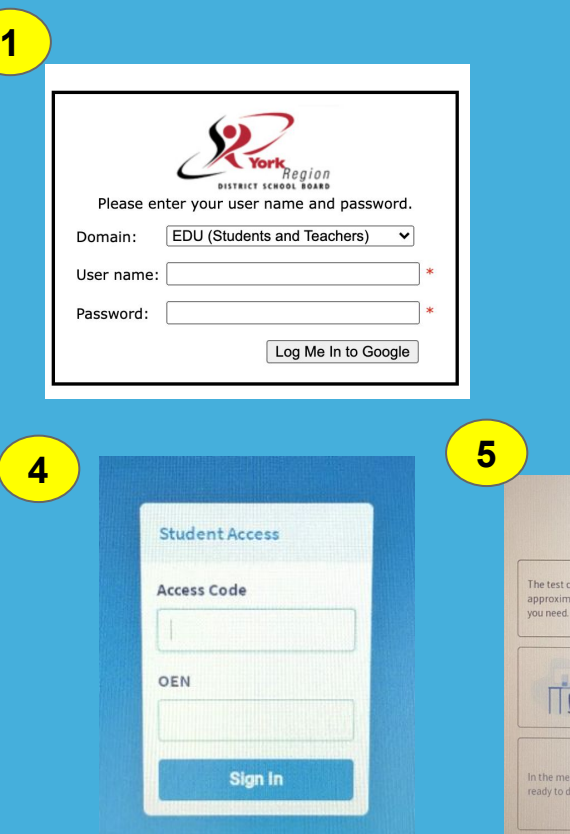

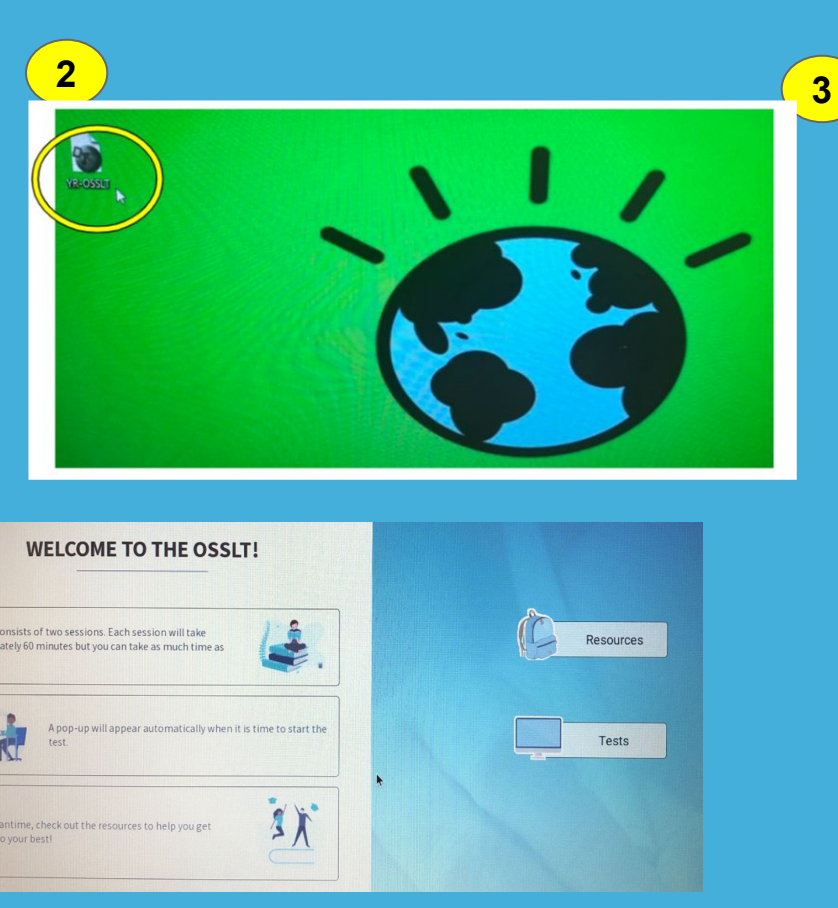

**On desktops, students access the secure browser by clicking on "YR-OSSLT" - if you are prompted for a code, enter 6768**

### **PLAN B: Login to the OSSLT through EQAO!**

**● All students will log into the OSSLT through the EQAO login page www.eqao.com/login/**

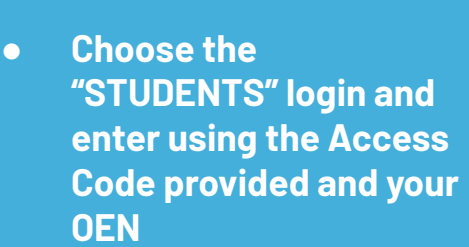

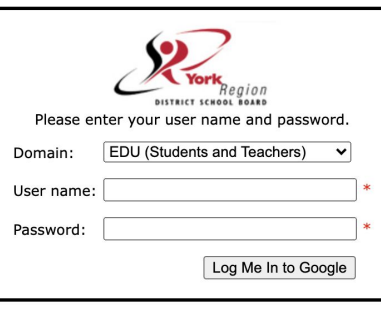

**1**

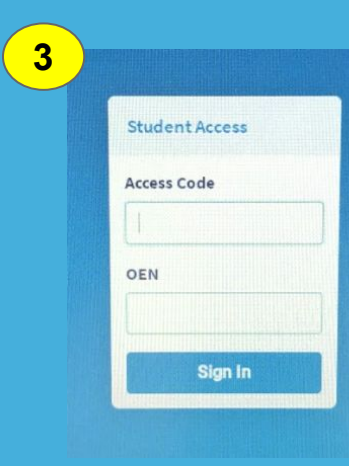

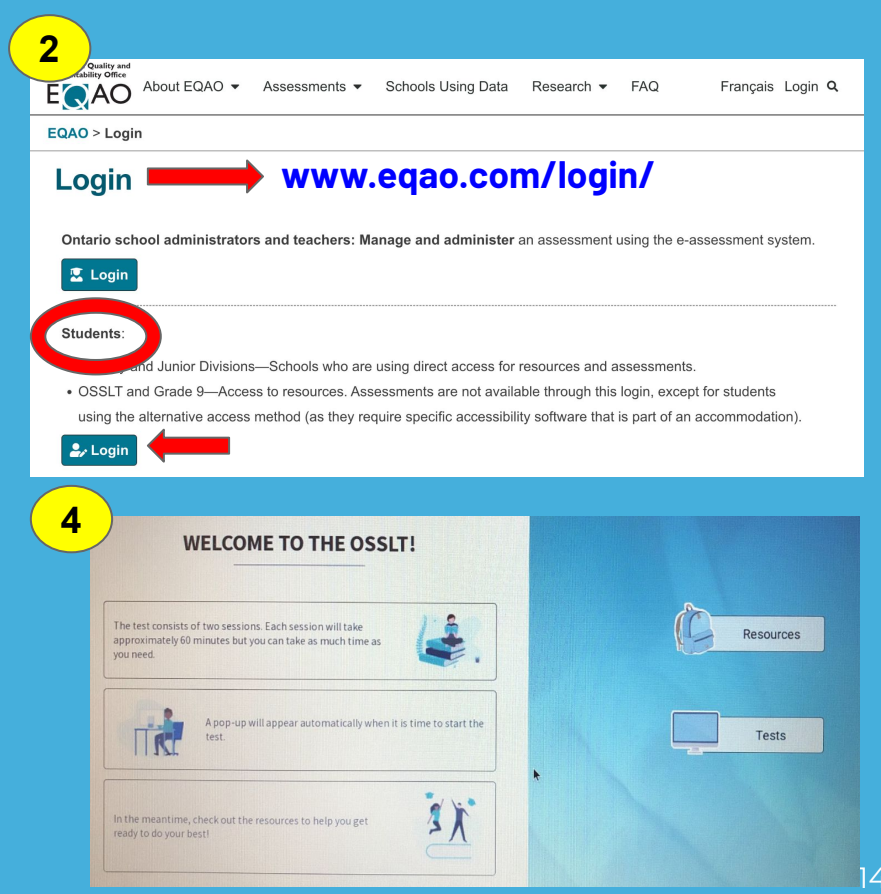

### **Test Day Procedures**

- 1. Find a seat at a computer/ chromebook and turn it on:
	- Desktops: Turn on and click on the YR-OSSLT icon and password is 6768.
	- Chromebooks: Click on K (Kiosk).
- 2. Login using your OEN Number (on the label provided) and the access code on the board once test kiosk loads.
- 3. Teacher will read the script.
- 4. Begin Session A after the script is read to you.
- 5. Read instructions and follow the session instructions very carefully.
- 6. Do not press "submit" until you've completed all the sections/ questions - do not rush.

### **OSSLT - MINDS ON ACTIVITY**

#### **MINDS-ON ACTIVITY**

"You must be the change you wish to see in the world."

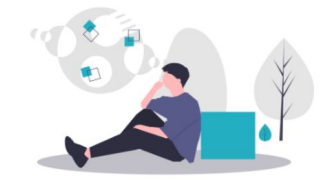

Think about how this quotation relates to you, your community and your world.

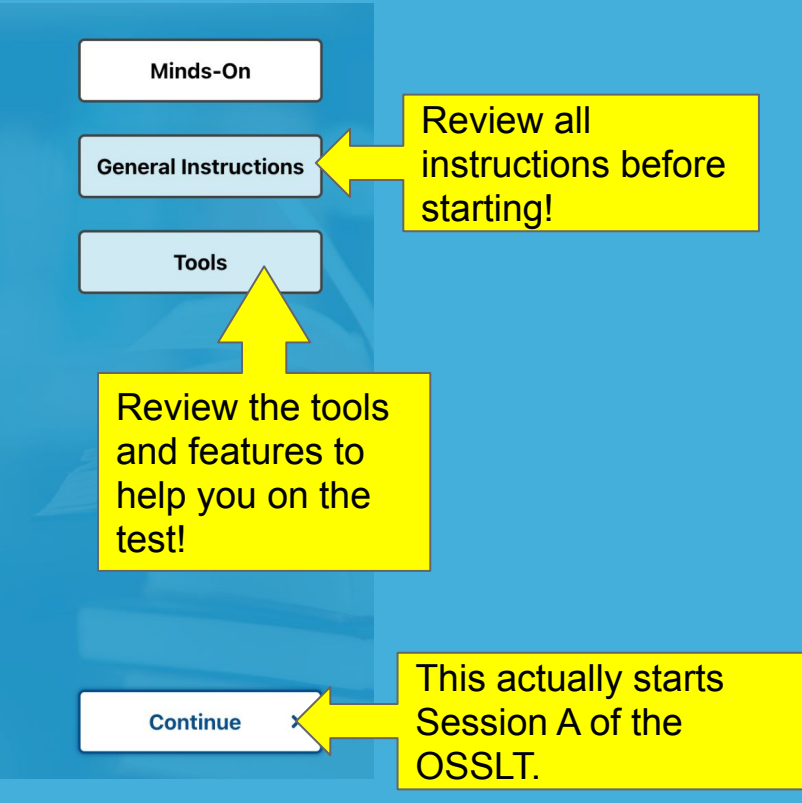

### **OSSLT at a glance...**

#### **Check out the OSSLT Practice Test on EQAO!**

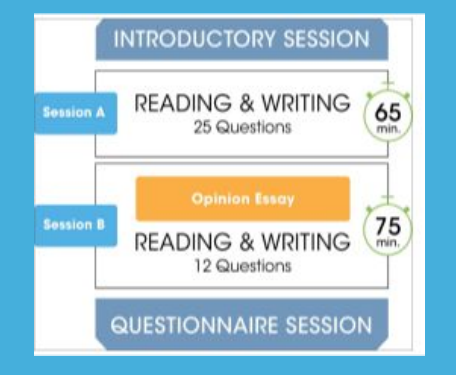

Reading Strategies and Writing Skills Assessed on the OSSLT

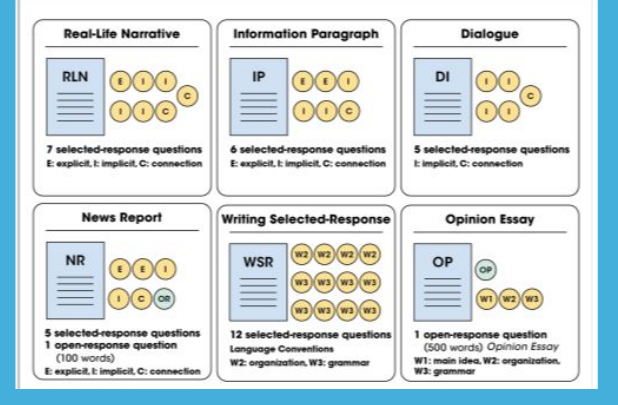

#### **SESSIONS A & B**

#### **READING - Four different types of reading selections:**

- Real-life narrative
- Information paragraph
- News report
- Dialogue
- 24 selected-response reading questions
- 1 open-response question

#### **WRITING SELECTED-RESPONSE (WSR)**

● 12 selected-response writing questions

#### OPINION ESSAY (OP)

● 1 open-response question composed of a series of paragraphs supporting an opinion 1990 and 1990 and 17 and 17 and 17 and 17 and 17 and 17 and 17 and 17 and 17

### **Types of Questions**

#### **Selected-Response Questions**

In what way is kettlebells similar to weight lifting?

in the number of lifts

in the type of weights used

in the importance of strength

in the length of the competition

#### What does the dash in paragraph 5 introduce?

a change of topic

three unrelated ideas

a list of examples

a long pause in the conversation

#### **Open-Response Questions**

- **○ Does Homework improve learning?**
- **○ What makes kettlebells a challenging sport?**

### **Types of OSSLT Multiple-Choice Questions**

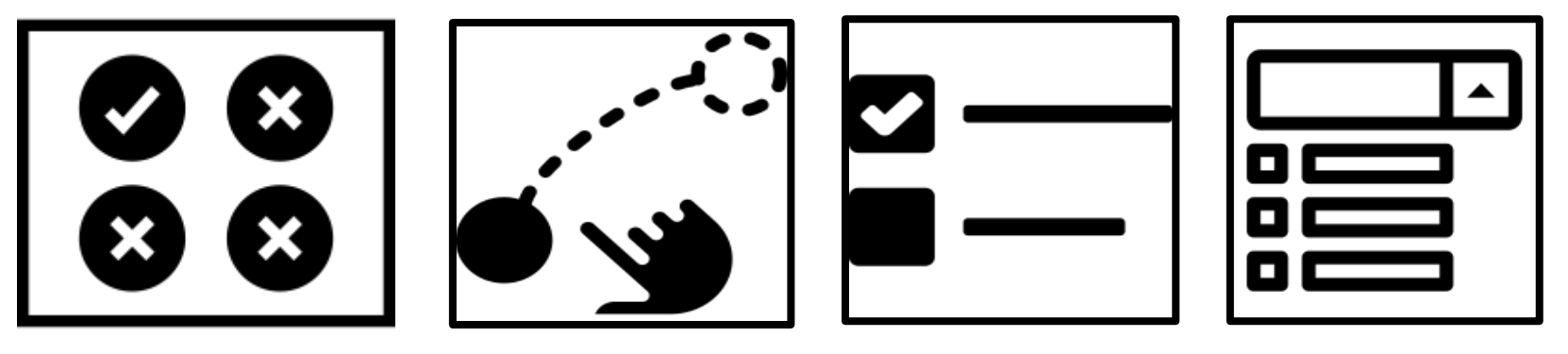

**Selecting the Best Answer**

**Drag and Drop Checkboxes Drop-down** 

### **What does the Online OSSLT look like?**

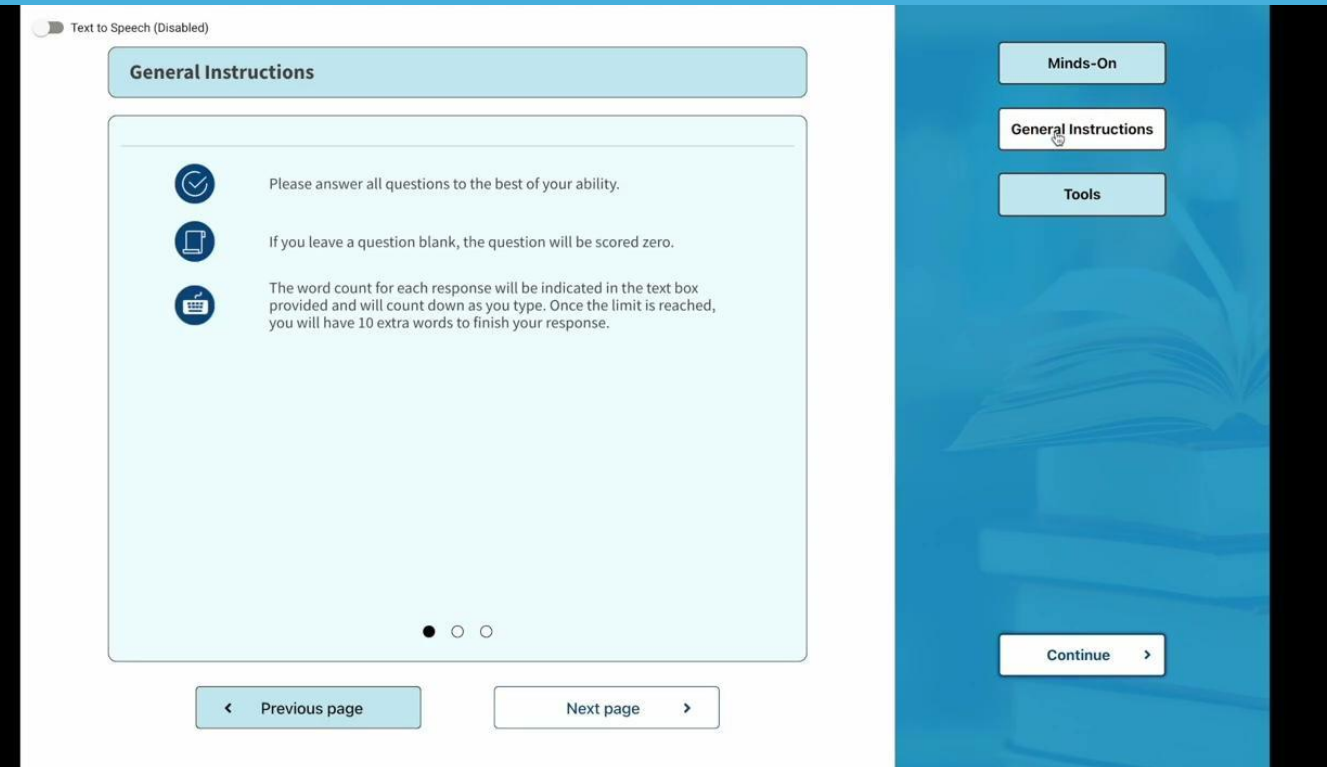

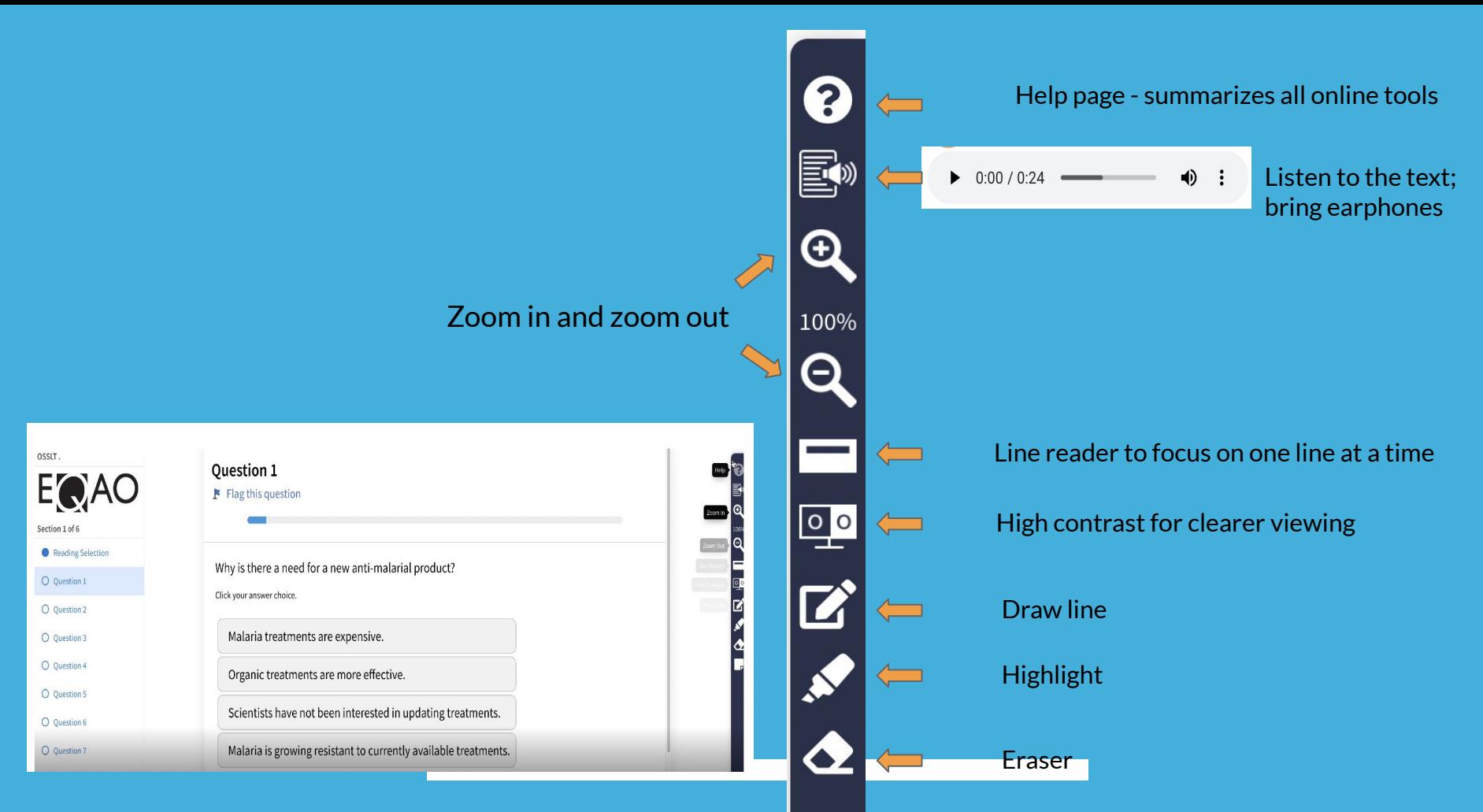

# **OSSLT Support & Tips**

### **BEFORE the OSSLT, please DISABLE all online writing assistance applications on your profile.**

**1. GO TO THE SETTING - TOP RIGHT (3 DOTS)**

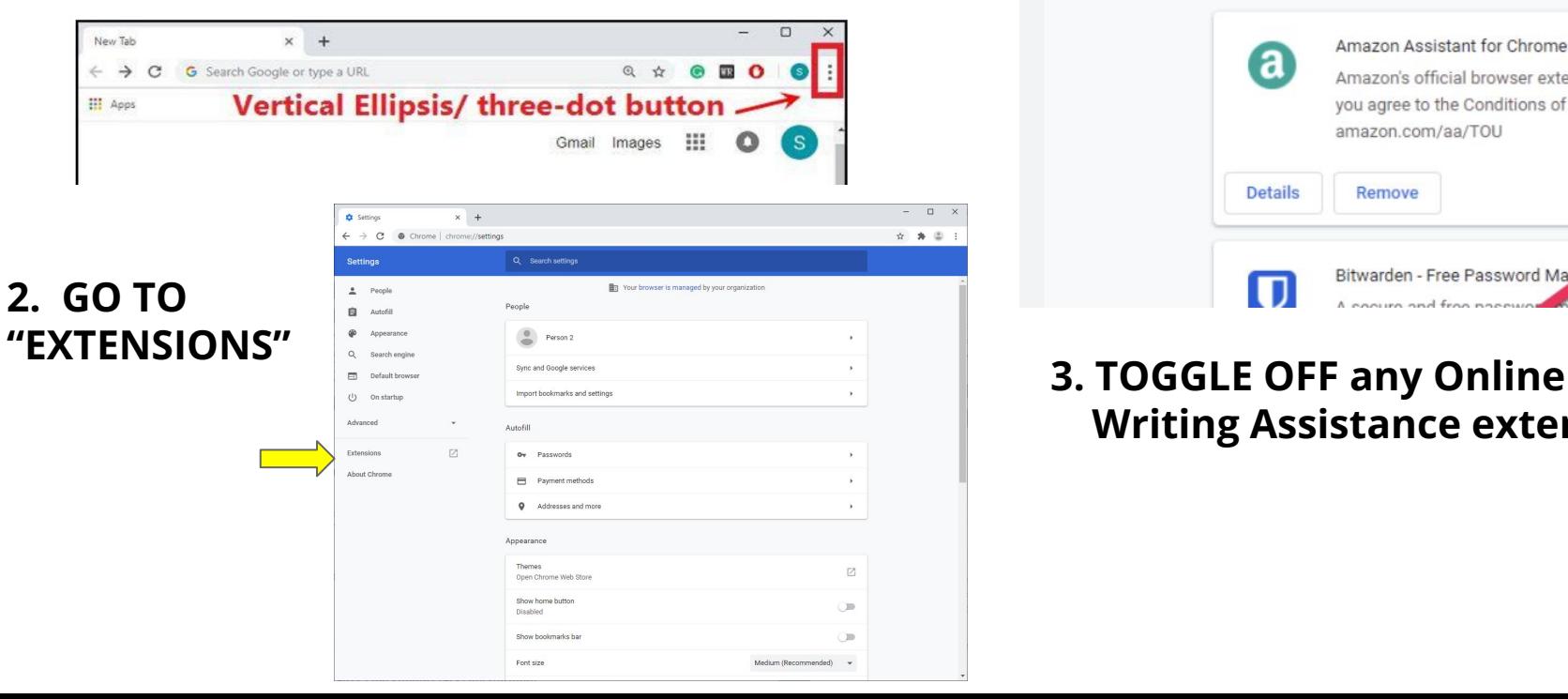

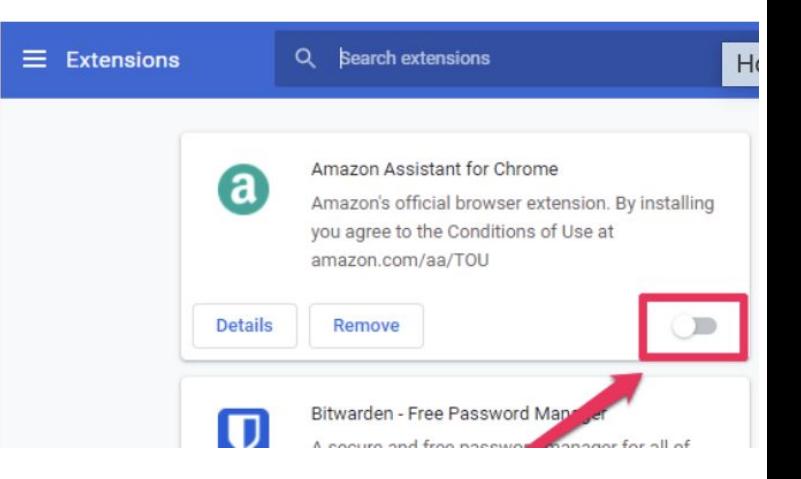

### **Writing Assistance extensions.**

### **DISABLE "spell check" in your chromebook settings.**

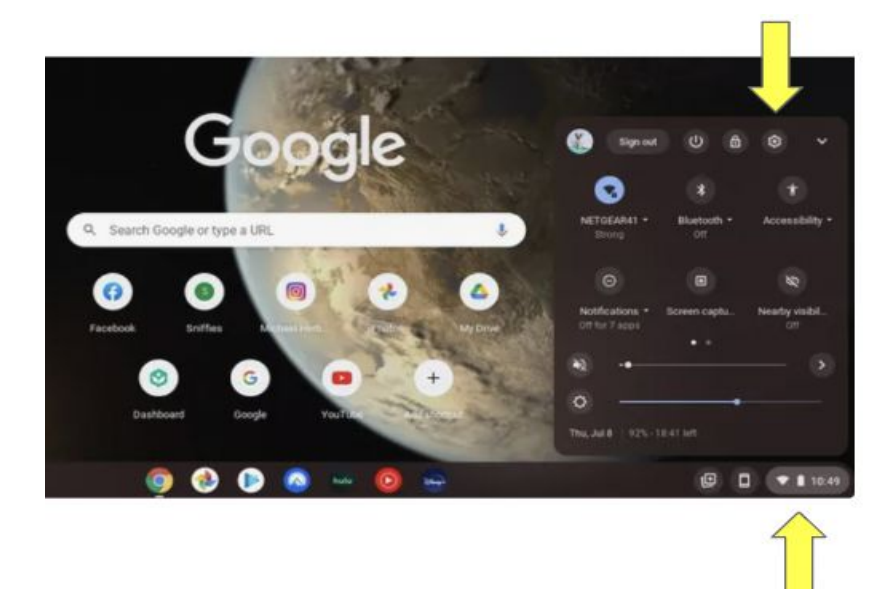

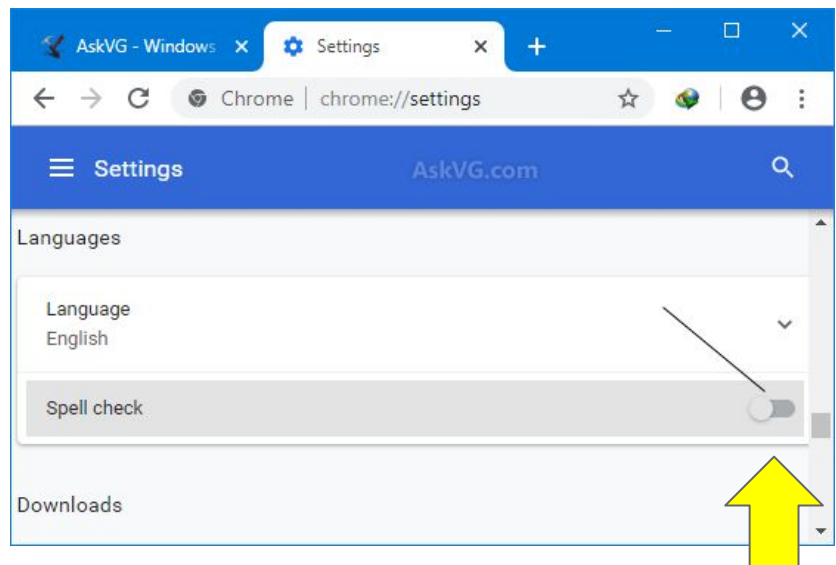

- **1. Click on the Time/Battery and select the Settings gear**
- **3. Turn off SPELL CHECK in chromebook settings**

**2. In Settings, search "SPELL CHECK"**

### On the day of the OSSLT, please **BRING**…..

Headphones or earphones if you choose to listen to the readings.

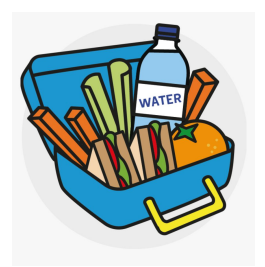

Pencil or pen to write rough notes on paper if you choose.

**BRING WATER & SNACKS!**

If you expect to use extra time, please bring a snack

**EAT BREAKFAST!** 

Bring water to stay

hydrated.

with you.

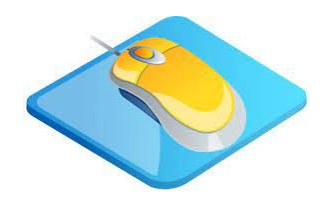

You are allowed to bring your own mouse & mouse pad to plug into the computer - we do not have any to loan out.

### On the days of the OSSLT, **DO NOT** bring and **DO NOT** use

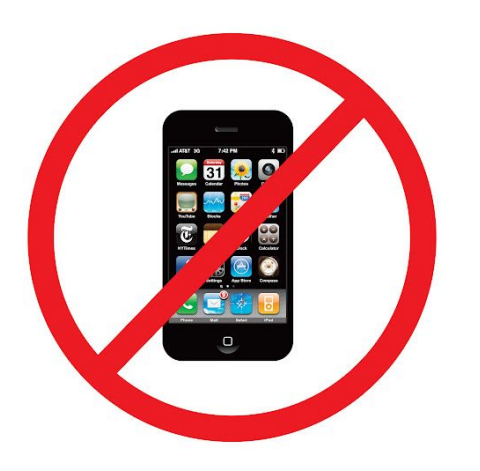

Cell phones

Dictionaries & translators

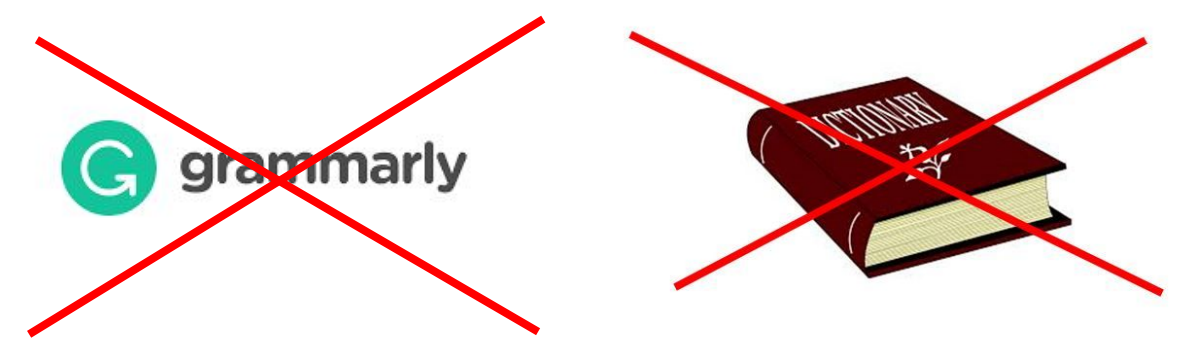

Online writing assistance

### **General Tips**

- Manage your time
- Complete all tasks. Do not leave anything blank.
- Use the F Flag this question tool to help you return to unanswered questions.
- Use rough notes space to brainstorm your points OR ask for paper from your teacher. **Rough Notes Rough Notes**

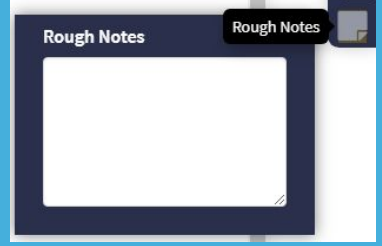

### **Please remember...**

- The teacher cannot answer any questions, clarify words, or explain what a question is asking you to do.
- Issues and incidents that might impact your test will be **recorded and reported to EQAO** (i.e. using cell phone).

### **If you finish early...**

- Check your answers
- Click submit when you are **completely finished.**

You have not answered 7 question(s) in this section. Are you sure you want to submit this part? If not, press review questions, if you are sure, press submit.

> Go Back and Review Questions Submit

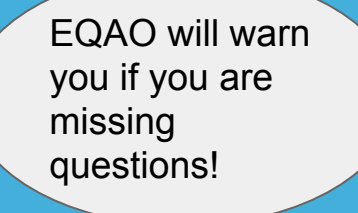

● Do not speak to or communicate with your neighbours **You will not be dismissed before the end of the period.** 

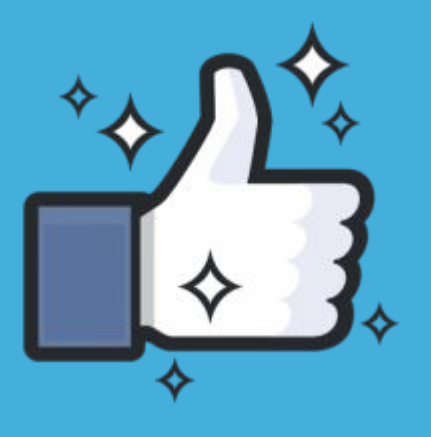

### **GOOD LUCK KNIGHTS!**